## Izvoz šifrarnika artikla

Last Modified on 27/09/2019 9:41 am CEST

Iz programa možemo izvoziti celokupan šifarnik artikala ili ga prvo ograničiti određenim kriterijumima na naprednoj pretrazi.

Podesimo pregled i kliknemo na ikonicu za izvoz pregleda.

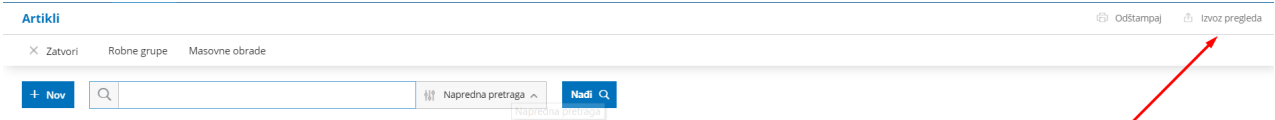

Datoteka će se sačuvati na Vašem računaru.